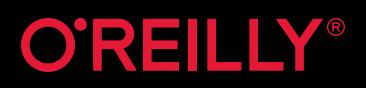

# **BINX Unit Cookbook**

**Compliance of Complements of** 

**Derek DeJonghe**

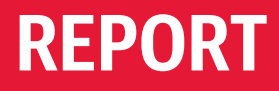

## **Try NGINX Plus [and NGINX WAF](https://nginx.com/freetrial)  free for 30 days**

Get high-performance application delivery for microservices. NGINX Plus is a software load balancer, web server, and content cache. The NGINX Web Application Firewall (WAF) protects applications against sophisticated Layer 7 attacks.

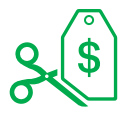

#### Cost Savings

Over 80% cost savings compared to hardware application delivery controllers and WAFs, with all the performance and features you expect.

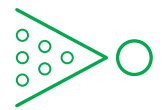

#### Reduced Complexity

The only all-in-one load balancer, content cache, web server, and web application firewall helps reduce infrastructure sprawl.

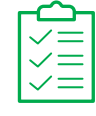

#### Exclusive Features

JWT authentication, high availability, the NGINX Plus API, and other advanced functionality are only available in NGINX Plus.

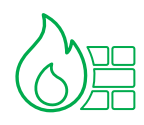

#### NGINX WAF

A trial of the NGINX WAF, based on ModSecurity, is included when you download a trial of NGINX Plus.

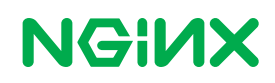

## **NGINX Unit Cookbook**

*Derek DeJonghe*

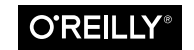

Beijing · Boston · Farnham · Sebastopol · Tokyo

#### **NGINX Unit Cookbook**

by Derek DeJonghe

Copyright © 2019 O'Reilly Media, Inc. All rights reserved.

Printed in the United States of America.

Published by O'Reilly Media, Inc., 1005 Gravenstein Highway North, Sebastopol, CA 95472.

O'Reilly books may be purchased for educational, business, or sales promotional use. Online editions are also available for most titles (*<http://oreilly.com>*). For more infor‐ mation, contact our corporate/institutional sales department: 800-998-9938 or *cor‐ porate@oreilly.com*.

**Acquisitions Editor:** Mary Treseler **Developmental Editors:** Nikki McDonald and Eleanor Bru **Production Editor:** Nan Barber **Copyeditor:** Arthur Johnson

**Proofreader:** Nan Barber **Interior Designer:** David Futato **Cover Designer:** Karen Montgomery **Illustrator:** Rebecca Demarest

June 2019: First Edition

#### **Revision History for the First Edition**

2019-06-11: First Release

See *<http://oreilly.com/catalog/errata.csp?isbn=9781492054306>* for release details.

The O'Reilly logo is a registered trademark of O'Reilly Media, Inc. *NGINX Unit Cookbook*, the cover image, and related trade dress are trademarks of O'Reilly Media, Inc.

The views expressed in this work are those of the author, and do not represent the publisher's views. While the publisher and the author have used good faith efforts to ensure that the information and instructions contained in this work are accurate, the publisher and the author disclaim all responsibility for errors or omissions, includ‐ ing without limitation responsibility for damages resulting from the use of or reliance on this work. Use of the information and instructions contained in this work is at your own risk. If any code samples or other technology this work contains or describes are subject to open source licenses or the intellectual property rights of others, it is your responsibility to ensure that your use thereof complies with such licenses and/or rights.

This work is part of a collaboration between O'Reilly and NGINX. See our [statement](http://www.oreilly.com/about/editorial_independence.html) [of editorial independence](http://www.oreilly.com/about/editorial_independence.html).

978-1-492-05428-3

LSI

## **Table of Contents**

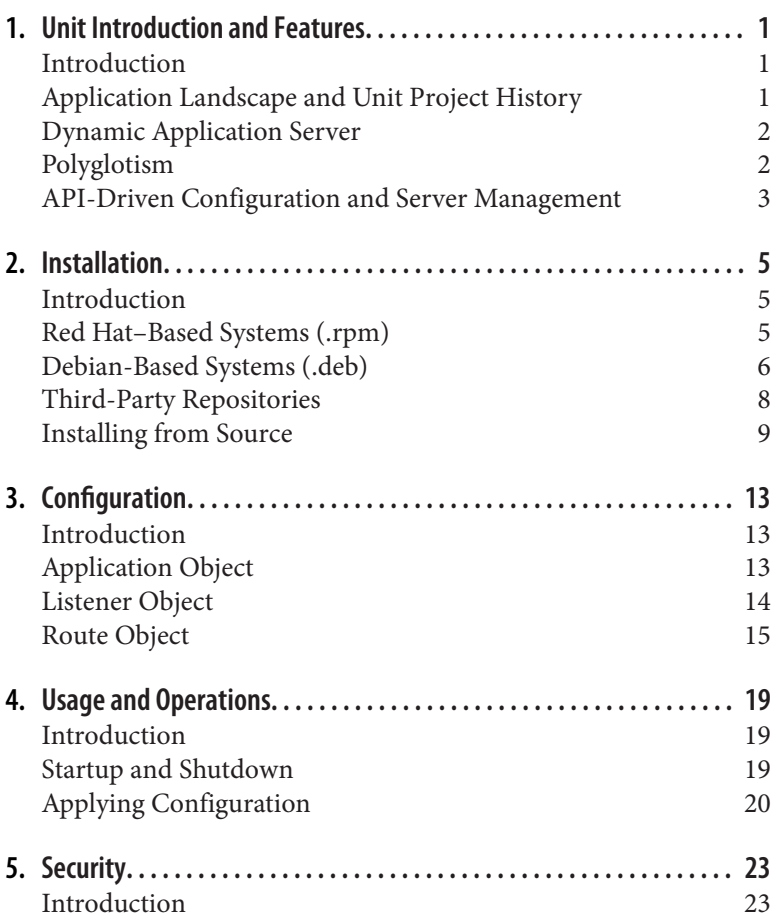

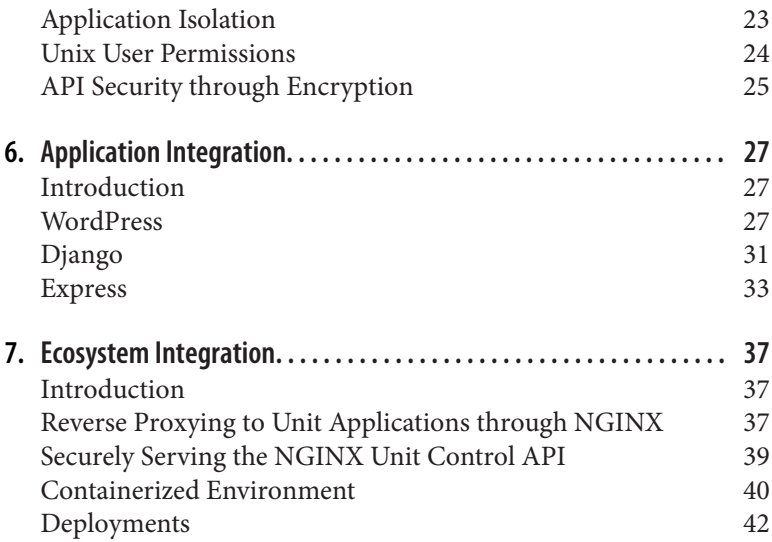

## <span id="page-6-0"></span>**CHAPTER 1 Unit Introduction and Features**

#### **Introduction**

This chapter will introduce you to NGINX Unit in a traditional book format before switching to the O'Reilly Cookbook format in [Chapter 2.](#page-10-0) Throughout this chapter you will learn about what makes Unit different from other middleware application servers. Before learning the how, you'll learn the why, with a brief history of the problem Unit aims to solve. From that understanding, the architecture of NGINX Unit will be introduced, followed by the language support, and finally the API that drives the configuration.

#### **Application Landscape and Unit Project History**

The landscape of web applications has changed. In the past, applications were written from the ground up to serve specific needs, and upgrades were seldom issued compared to the present day. Today, applications are released frequently, in piecemeal fashion, and por‐ tions are completely rewritten over time. As teams and web applica‐ tion offerings grow, the likelihood of the logic being diverse in both language and code base grows as well.

As web applications diversify through microservices, languages, and language versions, so does the operational complexity of managing middleware, where middleware is defined as the application server that receives requests and ushers them to the application code.

<span id="page-7-0"></span>Installing, configuring, tuning, and maintaining multiple types of middleware servers for different types of application languages and versions requires a lot of work, expertise, and time and affects the bottom line.

The team at NGINX Inc. has observed this change in the application landscape and has worked to develop a solution from scratch, one that is built for the new age of computing. This solution, NGINX Unit, aims to reduce operational complexity by providing a single middleware server that is able to run multiple applications of differ‐ ent languages and versions and to update on the fly without dropping a connection.

## **Dynamic Application Server**

NGINX Unit is a dynamic application server, which means that it can be dynamically reconfigured during runtime without dropping requests. The architecture of Unit is such that request handling is broken into layers. These layers comprise a control process, a router process, and some application processes.

Each application served by Unit is run by an isolated process or set of processes. The router process receives incoming connections and asynchronously queues them for the destined application. The con‐ trol process manages the configuration of the application and rout‐ ing processes. The administrator, or operational automation, interacts with the control process through an application program‐ ming interface (API). The control process is able to reconfigure routing and application processes on the fly.

## **Polyglotism**

Polyglotism is the ability to speak multiple languages. Prior to NGINX Unit, a few polyglot middleware services have served the web well—for example, the Common Gateway Interface (CGI) supports languages such as PHP, Perl, and Python; the Web Server Gateway Interface (WSGI) supports Perl, Python, and Ruby. Unit provides a single middleware server to run both compiled and scripting languages—including the aforementioned languages as well as Node.js, Go, and Java—through a unified configuration.

With NGINX Unit, teams are able to code in the application language that makes the most sense for the service they're providing to <span id="page-8-0"></span>the end user. This technology reduces the difficulty of running com‐ plex systems to enable business value from all aspects.

#### **API-Driven Conguration and Server Management**

The NGINX Unit control process is advertised through an API. The API can be configured to be served through a Unix or TCP socket. These two options allow the API to be tightly controlled but also enable remote configuration. This API follows RESTful paths, meth‐ ods, and JSON bodies, as per industry standard.

The control process is able to start and stop application processes and to reconfigure only necessary portions of the routing process's memory. This ability to start applications and configure traffic rout‐ ing accordingly is the core of the dynamic reconfiguration. These paradigms enable native integration with operational workflows found in DevOpsian organizations.

## **CHAPTER 2 Installation**

#### <span id="page-10-0"></span>**Introduction**

The first step toward using NGINX Unit is installing it. NGINX Unit can be installed on a wide variety of systems. This chapter will detail how to install Unit on the major Linux distributions such as Debian, Ubuntu, Red Hat, and CentOS through NGINX package repositories. Other installation methods, such as compiling from source and using third-party repositories, are also included to enable success with NGINX Unit on virtually any Linux-based plat‐ form.

#### **Red Hat–Based Systems (.rpm)**

#### **Problem**

You need to install NGINX Unit on Red Hat or CentOS.

#### **Solution**

Create a file named */etc/yum.repos.d/unit.repo* that contains the fol‐ lowing contents:

```
[unit]
name=unit repo
baseurl=https://packages.nginx.org/unit/OS/$releasever/$basearch/
gpgcheck=0
enabled=1
```
<span id="page-11-0"></span>Alter the file, replacing OS at the end of the URL with rhel or centos, depending on your distribution.

Install the Unit base package:

sudo yum install unit

Install additional modules that you may want to use with Unit:

sudo yum install unit-php unit-python unit-go unit-perl **\** unit-devel unit-jsc-common unit-jsc8 unit-jsc11

#### **Discussion**

The file you just created for this solution instructs the yum package management system to utilize the Official NGINX Unit package repository. The command that follows installs Unit from the Official repository, as well as the Unit modules needed for each application language you may want to run.

#### **Additional Resources**

[System Requirements](http://bit.ly/2ISB4ss) [CentOS Package Documentation](http://bit.ly/2Vs0aF2) [RHEL Package Documentation](http://bit.ly/2UU7ZUD)

## **Debian-Based Systems (.deb)**

#### **Problem**

You need to install NGINX Unit on a Debian or Ubuntu machine.

## **Solution**

Ensure that the Advanced Package Tool (APT) system is able to use HTTPS repositories:

sudo apt-get install apt-transport-https

Create a file named */etc/apt/sources.list.d/unit.list* that contains the following contents:

deb https://packages.nginx.org/unit/OS/ CODENAME unit deb-src https://packages.nginx.org/unit/OS/ CODENAME unit

Alter the file, replacing OS at the end of the URL with ubuntu or debian, depending on your distribution. Replace CODENAME with the code name of your system. If you don't know the code name the fol‐ lowing command will output the value you need:

```
lsb_release -c
Codename: xenial # Example
```
Run the following commands to install the NGINX signing key and install Unit:

```
wget http://nginx.org/keys/nginx_signing.key
sudo apt-key add nginx_signing.key
sudo apt-get update
sudo apt-get install unit
```
A version of the language needs to be specified for certain Unit modules. At the time of this writing, not all versions of all languages are supported across all versions of the OS. You can search for mod‐ ule packages available from the repository for your operating system by using the following command:

```
apt-cache search unit- | grep NGINX
```
Install additional modules that you may want to use with Unit. The following packages are available on all Debian-based systems:

```
sudo apt-get install unit-php unit-python2.7 unit-perl \
      unit-ruby unit-dev unit-jsc-common unit-jsc8
```
#### **Discussion**

The file you just created instructs the apt package management system to utilize the Official NGINX Unit package repository. The commands that follow download the NGINX GPG package signing key and import it into apt. Providing the APT system with the signing key enables it to validate packages from the repository. The aptget update command instructs the APT system to refresh its package listings from its known repositories. After the package list is refreshed, you can install Unit and any necessary packages from the Official NGINX repository. For Python 3 and Golang, not all minor versions are supported on all systems. The search command demon‐ strated previously can assist in finding which language versions are available for your system.

#### <span id="page-13-0"></span>**Additional Resources**

[System Requirements](http://bit.ly/2ISB4ss) [Debian Package Documentation](http://bit.ly/2GCVIv4) [Ubuntu Package Documentation](http://bit.ly/2Pu2hD1)

## **Third-Party Repositories**

#### **Problem**

You want to run NGINX Unit on a system for which NGINX Inc. does not have prebuilt packages, and you do not want to build from source.

#### **Solution**

Install from a third-party repository. These named repositories are maintained by the community; NGINX has no control or responsi‐ bility over these resources.

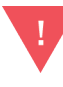

#### **Third-Party Repositories**

These third party repositories are maintained by the community. NGINX Inc. is not responsible for them or for what gets installed when using them.

Alpine Linux:

```
sudo apk update
sudo apk upgrade
sudo apk add unit
sudo apk add unit-openrc unit-perl unit-php7 unit-python3 unit-ruby
```
Arch Linux:

```
sudo pacman -S git
git clone 
git clone https://aur.archlinux.org/nginx-unit.git
cd nginx-unit
makepkg -si
```
#### FreeBSD:

sudo pkg install -y unit

<span id="page-14-0"></span>Gentoo:

```
sudo emerge --sync
sudo emerge www-servers/nginx-unit
```
Remi's RPM repository hosts the latest version of PHP for RHEL and its derivatives such as CentOS and Fedora:

```
sudo yum install --enablerepo=remi unit \
      php54-unit-php php55-unit-php php56-unit-php \
      php70-unit-php php71-unit-php php72-unit-php php73-unit-php
```
Unit's Node.js package is called unit-http. It uses Unit's libunit library; your Node.js applications require the package to run in Unit:

```
sudo npm install -g --unsafe-perm unit-http
```
#### **Discussion**

This section has detailed the usage of a number of third-party repo‐ sitories maintained by the community. It is possible to utilize this information to quickly install prebuilt Unit and Unit module pack‐ ages on systems that NGINX Inc. does not yet maintain a repository for. Also, the Remi repository contains specific older PHP versions that may be useful to some readers.

#### **Additional Resources**

[System Requirements](http://bit.ly/2ISB4ss) [Community Repositories Install Documentation](http://bit.ly/2GH0TKE)

## **Installing from Source**

#### **Problem**

You need to install Unit from source.

#### **Solution**

You will have to install the packages needed to compile from source. The following includes all the development packages for all supported languages; skip the packages that you are not going to use.

For Debian and Ubuntu:

sudo apt-get install build-essential sudo apt-get install golang

```
sudo curl -sL \
      https://deb.nodesource.com/setup_<Node.js version>.x \
       | bash -; apt-get install nodejs
sudo apt-get install php-dev libphp-embed
sudo apt-get install libperl-dev
sudo apt-get install python-dev
sudo apt-get install ruby-dev
sudo apt-get install libssl-dev
```
For Amazon Linux, CentOS, RHEL, and Fedora:

```
sudo yum install gcc make unzip
sudo yum install golang
sudo curl -sL \
       https://rpm.nodesource.com/setup_<Node.js version>.x \
       | bash -; yum install nodejs
sudo yum install php-devel php-embedded
sudo yum install perl-devel perl-libs
sudo yum install python-devel
sudo yum install ruby-devel
sudo yum install openssl-devel
```
Clone or download the source code from *[https://github.com/nginx/](https://github.com/nginx/unit) [unit](https://github.com/nginx/unit)*. If you choose to download, you'll need to unzip the package that is downloaded. Once the source is cloned or unpacked, move into the base of the project. The next example follows the download path:

```
curl -O https://codeload.github.com/nginx/unit/zip/master
unzip master
cd unit-master/
```
Next, use the configure script to prepare the source code for instal‐ ling on your system. Run ./configure --help to fully understand the flags available. In the following example, the --prefix option is used to specify the installation directory. Each supported language has an associated module that also needs to be built. Run the config ure script with each application type you need to build a module for:

```
./configure --prefix=/opt/unit/
./configure go
./configure perl
./configure php
./configure python
./configure ruby
```
Next, use the make command to run the *Makefile* created by the configure script and install the software. You will need to run the make command for each language. Depending on the location and

ownership of the --prefix flag specified by the configure com‐ mand, you may need to run the last command with elevated privileges:

```
make
make perl
make php
make python
make ruby
sudo make go-install
sudo make node-install
sudo make install
```
NGINX Unit is now installed. Validate the installation by getting the help options from the binary:

```
sudo /opt/unit/sbin/unitd -h
```
#### **Discussion**

The preceding steps will build and install NGINX Unit from source. A number of configuration flags can be used to modify the build and installation. Unit is ready to use.

#### **Additional Resources**

[System Requirements](http://bit.ly/2ISB4ss) [Source Installation Documentation](http://bit.ly/2GtKNCC)

## **CHAPTER 3 Configuration**

## <span id="page-18-0"></span>**Introduction**

There are three main configuration objects used by NGINX Unit. All are defined with JSON. The application object defines character‐ istics of the application being run by Unit, such as the language, the process controls, and the location on the filesystem. The listener object defines the Unit configuration that directs incoming requests on a defined IP address and port to a specified application. The route objects provide internal routing capabilities. This chapter will build a foundational understanding of these objects.

## **Application Object**

#### **Problem**

You need to understand the application object for a fundamental understanding of NGINX Unit.

#### **Solution**

Define an application object that describes an application on the system. Each application type has different attributes and options that can be applied. The following is a basic example of a PHP applica‐ tion object:

```
{
     "applications": {
          "my-app": {
```

```
 "type": "php",
              "processes": 2,
              "root": "/var/www/app/",
              "index": "index.php",
              "user": "app_user",
              "group": "app_group"
         }
     }
}
```
#### **Discussion**

Every application deployed on NGINX Unit is defined by an appli‐ cation object. The application object, defined in JSON, specifies the attributes of the application. Each application type has its own required and optional attributes. A number of different application attributes control Unit process management and limitation. The type attribute is the only process management attribute that is required for an application; it defines the application language, such as PHP, Python, Golang, Ruby, or Perl. Other attributes include lim‐ its on child process count, request time, user, group, environment variables, and working directory.

In the example, some of the attributes that can be applied to a PHP process are used, such as root and index. The application-specific attributes are focused on the entry point of the application, such as the directory of the project, or main executable file.

You will learn how to apply application objects to the Unit configuration in the section ["Applying Configuration" on page 20.](#page-25-0)

#### **Additional Resources**

[Applications Object](http://bit.ly/2IImvbG)

## **Listener Object**

#### **Problem**

You need to understand the NGINX Unit listener object in order for your application to listen for requests.

#### <span id="page-20-0"></span>**Solution**

Define a listener object to instruct Unit to listen for incoming requests on a provided IP and port:

```
{
     "listeners": {
         "*:8080": {
              "pass": "applications/my-app"
         }
     }
}
```
#### **Discussion**

To instruct NGINX Unit to listen on an IP and port, a listener object must be defined. The listener object defines the application to which Unit will direct incoming requests. The listener object is the value, specified to a key that defines the IP and port. In the example, the \* is used for the IP address, thus instructing Unit to listen on all IP addresses. The listener object has two attributes: pass and option‐ ally tls. The pass attribute takes a string value that specifies the application or route to which requests will be directed. The example sends requests directly to an application named my-app. The pass attribute replaced the application attribute of the listener object in version 1.8.0.

You will learn how to apply listener objects to the Unit configuration in the section ["Applying Configuration" on page 20.](#page-25-0)

#### **Additional Resources**

[Listeners Object](http://bit.ly/2DzbB3w)

## **Route Object**

#### **Problem**

You want to understand the NGINX Unit route objects to enable internal routing between listeners and applications.

#### **Solution**

The routes attribute of the Unit configuration can be configured as an array of route objects, or an object of named route arrays. The difference of configuration alters the usage of the listener object pass attribute.

When an array of route objects is used as the value of the routes attribute, the value provided to the pass attribute is simply routes, as in the following example:

```
{
     "listeners": {
         "*:8080": {
             "pass": "routes"
         }
     },
     "routes": [
         {
             "match": {
                 "host": "blog.example.com"
             },
             "action": {
                  "pass": "applications/blog"
 }
         },
         {
             "action": {
                 "pass": "applications/my_app"
 }
         }
     ]
}
```
When an object of named route arrays is used as the value of the routes attribute, the value provided to the pass attribute must be routes/ followed by the named route, as in the following example:

```
{
     "listeners": {
        "*:8080": {
            "pass": "routes/main"
        }
    },
     "routes": {
        "main": [
\{ "match": {
                    "host": [ "example.com", "www.example.com" ]
                },
                "action": {
                    "pass": "applications/website"
 }
            },
```

```
\{ "match": {
                 "uri": "/admin/*"
             },
             "action": {
                 "pass": "applications/admin"
 }
 }
       ]
   }
}
```
#### **Discussion**

This recipe demonstrates a couple of basic route objects. The route object has two attributes: match and action. The match condition object takes three options: host, method, and uri. When specifying multiple options together, the match is evaluated as a logical AND. All of the match options accept either a string or an array of strings. When an array of strings is used for one of these options, the match at the option level is evaluated as a logical OR. Wildcards (\*) and negations (!) are also supported. The patterns must be an exact match to the request. The route objects are evaluated in order, and the first match takes action. If no route is matched, an HTTP 404 is served.

The action attribute accepts an object value. Currently the only attribute of the action object is pass. The pass attribute defines the application to which the request should be directed. If only the action attribute, but no match condition, is specified in a route, requests are unconditionally directed to the pass value.

#### **Additional Resources**

[Route Object](http://bit.ly/2Dx0dpc)

## <span id="page-24-0"></span>**CHAPTER 4 Usage and Operations**

## **Introduction**

Understanding how to start and stop the NGINX Unit server, and the applications it runs, is essential. In this chapter you will learn how to start and stop the Unit service on **init.d** and **systemd** service managers, as well as how to start the Unit server in the foreground. This chapter also details how to submit the configuration objects to the Unit control API in order to start serving the application.

#### **Startup and Shutdown**

#### **Problem**

You need to start or stop the NGINX Unit server.

#### **Solution**

When Unit is installed through a repository, a startup file for a service manager such as, **init.d** or **systemd** is also installed and config‐ ured. These service managers will start Unit as a daemon.

Start Unit on an **init.d** system:

sudo /etc/init.d/unit start

Stop Unit on an **init.d** system:

sudo /etc/init.d/unit stop

<span id="page-25-0"></span>Start Unit on a **systemd** system:

sudo systemclt start unit

Stop Unit on a **systemd** system:

sudo systemclt stop unit

Start Unit in the foreground. The following assumes that the Unit binary is installed into a directory defined in your PATH:

sudo unitd --no-daemon

#### **Discussion**

The service manager used to start the Unit daemon depends on the type of system it's running on. Each service manager has its own syntax for starting and stopping services. The service managers will start Unit as a daemon. An example of starting Unit in the fore‐ ground is also shown. This can be useful for testing, or when run‐ ning Unit in a Docker container.

## **Applying Conguration**

#### **Problem**

You need to start an application within NGINX Unit.

#### **Solution**

For this section, it's important to understand that the Unit configuration is represented as a single JSON object. Portions of the object can be interacted with in a RESTful manner. The following will be examples of working with specific application and listener objects, and then with the Unit config as a whole.

Locate the Unit control socket; example output is provided. The default value found in this example, /var/run/control.unit.sock, will be used throughout the book. As the control socket is owned by root by default, all curl commands will be run with sudo.

```
unitd -h
unit options:
  --version print unit version and configure options
```

```
 --no-daemon run unit in non-daemon mode
 --control ADDRESS set address of control API socket
                     default: "unix:/var/run/control.unit.sock"
 ...
 ...
```
Create an application by submitting an application object to the control socket:

```
sudo curl -X PUT -d @/path/to/application-object.json \
        --unix-socket /var/run/control.unit.socket \
       http://localhost/config/applications/app-name
```
Configure a listener and direct it to the application:

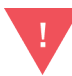

This command removes all other listeners that might have been defined prior.

```
sudo curl -X PUT \
        -d '{"*:8080":{"pass":"applications/app-name"}}' \
        --unix-socket /var/run/control.unit.socket \
       http://localhost/config/listeners
```
You alternatively can create both objects at once by defining both the application and the listener object in one configuration file. Create a file named *php-app.json*:

```
{
     "listeners": {
         "*:8080": {
              "pass": "applications/app-name"
         }
     },
     "applications": {
          "app-name": {
              "type": "php",
              "processes": 20,
              "root": "/var/www/app/",
              "index": "index.php"
         }
     }
}
```
Submit the *php-app.json* configuration to the NGINX Unit control socket:

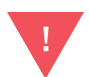

This command removes all other listeners, apps, and routes, that might have been defined prior.

```
sudo curl -X PUT -d @php-app.json \
        --unix-socket /var/run/control.unit.sock \
       http://localhost/config/
```
Test your application:

curl localhost:8080

#### **Discussion**

All interactions with Unit are done through the control interface. The API is RESTful; applications and configurations are created, altered, or deleted through the API. In the examples for this solution, we build on the examples from [Chapter 3](#page-18-0) by submitting them to the Unit control interface. The alternate approach is to define all applications, routes, and listener objects in one JSON file and sub‐ mit them together to the Unit configuration.

## **CHAPTER 5 Security**

## <span id="page-28-0"></span>**Introduction**

Security is everyone's job. With NGINX Unit, security is at the fore‐ front of the server's design. Unit naturally separates applications by spawning separate processes for each one, enabling isolation at the process and memory layer. Each application process can be owned by separate users, enabling security at the file permission layer as well. Finally, NGINX Unit has full SSL/TLS support, which enables Unit to serve applications through encrypted HTTPS communica‐ tion. All of these security attributes are demonstrated in this chapter.

#### **Application Isolation**

#### **Problem**

You need to serve multiple applications and would like them to be fully isolated.

#### **Solution**

{

Configure the applications separately in NGINX Unit. Unit creates separate processes for each application, enabling isolation.

```
 "applications": {
     "auth-service": {
         "type": "php",
         "processes": 10,
```

```
 "root": "/var/www/auth/",
              "index": "index.php"
          },
          "key-service": {
              "type": "external",
              "processes": 2,
              "executable": "/var/key-service"
         }
     }
}
```
#### **Discussion**

NGINX Unit comprises two main processes and the application processes. The controller process serves the API interface used to configure Unit. The router process handles incoming requests and queues them for the application defined by the listener configuration. Each application is run as a separate process or group of pro‐ cesses.

## **Unix User Permissions**

#### **Problem**

You need to further isolate your applications by using user permis‐ sions.

#### **Solution**

Use a different system user for each application so that Unit spawns the processes as separate users with their own permissions.

```
{
     "applications": {
        "auth-service": {
            "type": "php",
 ...
            "user": "auth-app"
        },
         "key-service": {
            "type": "external",
 ...
            "user": "key-app"
        }
    }
}
```
#### <span id="page-30-0"></span>**Discussion**

Unit runs each application as a separate process or group of pro‐ cesses, enabling it to run these processes as separate system users. When configuring an application in Unit, there is an attribute for user and group. Using separate system users for each application will provide your applications with further isolation.

## **API Security through Encryption**

#### **Problem**

You need to secure your application's communication with SSL/TLS certificates.

#### **Solution**

Create a .pem file that includes your certificate chain and private key:

```
cat cert.pem ca.pem key.pem | sudo tee bundle.pem > /dev/null
```
Upload the *bundle.pem* file created in the last step to Unit's certifi‐ cate storage under a suitable name:

```
sudo curl -X PUT --data-binary @bundle.pem \
           --unix-socket /var/run/control.unit.socket \
           http://localhost/certificates/certificate-name
```
Configure a listener object to use the certificate. In this example, a file with the object will be written to a file named *tls-listener.json* for clarity:

```
{
     "*:8443": {
          "pass": "applications/app-name",
          "tls": {
              "certificate": "certificate-name"
          }
     }
}
```
Submit the *tls-listener.json* configuration to the Unit API:

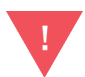

This command removes all other listeners that might have been defined prior.

```
sudo curl -X PUT -d @tls-listener.json \
        --unix-socket /var/run/control.unit.socket \
       http://localhost/config/listeners
```
Validate that your application is communicating over TLS:

```
curl -v https://localhost:8443
```
#### **Discussion**

This recipe concatenates the certificate, certificate authority chain, and key into a bundle that can be used by NGINX Unit. After the certificate is uploaded to Unit's certificate store, it can be referenced by listeners. A listener object is constructed that references the IP and port on which to accept requests and that references the appli‐ cation via the pass attribute, as well as the certificate bundle object. The listener object is then submitted to the Unit control interface.

Validating that the TLS certificate is configured properly can be done by making a request to the listener. Using the verbose flag, -v, when issuing the curl command will print the TLS handshake operations if the certificate is configured properly.

#### **Additional Resources**

[TLS Object](http://bit.ly/2UBy1an)

## <span id="page-32-0"></span>**CHAPTER 6 Application Integration**

#### **Introduction**

To provide examples of serving real-world applications with NGINX Unit, this chapter will demonstrate step-by-step setups of some common application frameworks. In this chapter you will learn how to serve WordPress, a common PHP content management system. You will also learn how to serve applications based in common frameworks such as Django (a Python framework) and Express (a Node.js framework). This chapter will demonstrate how to install applications onto a system and ensure that they have the correct file permissions and the configuration of NGINX Unit needed to serve them.

#### **WordPress**

#### **Problem**

You need to run WordPress with NGINX Unit.

#### **Solution**

To install [WordPress](http://bit.ly/2IGsBt4), if you haven't already done so, check prerequi[sites](http://bit.ly/2UAzHkq/) to ensure that you have the necessary requirements. Next, con‐ figure the [WordPress database](http://bit.ly/2UCiJBZ). Then download and extract the WordPress files:

```
sudo mkdir /var/app/
sudo cd /var/app/
```

```
sudo wget https://wordpress.org/latest.tar.gz
sudo tar xzvf latest.tar.gz
```
In this example, the WordPress files will be stored in */var/app/ wordpress/*.

[Update](http://bit.ly/2ILlxLI) the *wp-config.php* file with your database settings and other customizations.

Set the user [file permissions](http://bit.ly/2GFqzFY) for WordPress to ensure that the user that owns the PHP processes and the NGINX web server is able to access the files:

```
sudo chown -R wpuser:www-data /var/app/wordpress/
sudo find /var/app/wordpress/ -type d -exec chmod g+s {} \;
sudo chmod g+w /var/app/wordpress/wp-content
sudo chmod -R g+w /var/app/wordpress/wp-content/themes
sudo chmod -R g+w /var/app/wordpress/wp-content/plugins
```
Configure a PHP application object, as well as a listener object, and submit both objects to the NGINX Unit control interface. This example will configure two applications and listeners in order to isolate the main WordPress entry point, *index.php*, from the rest of the PHP files that can be run, such as *wp-admin.php*. Name the follow‐ ing JSON file *wordpress-unit.json*:

```
 "listeners": {
     "127.0.0.1:8090": {
          "pass": "applications/wp_index"
     },
     "127.0.0.1:8091": {
          "pass": "applications/wp_direct"
     }
 },
 "applications": {
     "wp_index": {
          "type": "php",
          "user": "wpuser",
          "group": "www-data",
          "root": "/var/app/wordpress/",
          "script": "index.php"
     },
     "wp_direct": {
          "type": "php",
          "user": "wpuser",
          "group": "www-data",
```
{

```
 "root": "/var/app/wordpress/",
              "index": "index.php"
         }
     }
}
```
Submit the *wordpress-unit.json* file to the Unit control interface:

```
sudo curl -X PUT -d @wordpress-unit.json \
        --unix-socket /var/run/control.unit.socket \
       http://localhost/config
```
Configure NGINX to serve static content and proxy requests to the applications that were just configured in NGINX Unit with the fol‐ lowing basic upstream and server configuration:

```
upstream unit_wp_index {
     server 127.0.0.1:8090;
}
upstream unit_wp_direct {
     server 127.0.0.1:8091;
}
server {
     listen 80;
     server_name localhost;
     root /var/app/wordpress/;
     location / {
         try_files $uri @index_php;
     }
     location @index_php {
         proxy_pass http://unit_wp_index;
         proxy_set_header Host $host;
     }
     location /wp-admin {
         index index.php;
     }
     location ~* \.php$ {
        try_files $uri =404;
         proxy_pass http://unit_wp_direct;
         proxy_set_header Host $host;
     }
}
```
Use a browser to make a request to the NGINX server on port 80, and [finish the installation](http://bit.ly/2vnCNOt) process.

#### **Discussion**

In this recipe, WordPress is installed from scratch. The system and database first need to be prepared to the WordPress specifications. After the system is prepared, the code base is downloaded and unpacked to a location on the filesystem.

Once the application code is on the filesystem, WordPress needs to be informed how to connect to the database. This is done by altering a configuration file that is included in the code base. For the sake of brevity, this is statically configured. In a production system, envi‐ ronment variables would be used and set when configuring the Unit application.

After the database connection has been configured, the file permis‐ sions are changed so that the system user that will own the Unit pro‐ cesses will be able to read the files. Permissions are also set for the system group, which will be used by the NGINX process to serve the static content.

When configuring Unit to serve the application, security precautions are taken to isolate the main WordPress entry point from direct PHP files. The main difference between the two configured applications is the script and index settings. When the script application attribute is used, Unit will run any URL it receives, such as */wp-login.php*. When the index attribute is used, only the file pro‐ vided as the value will be executed. This separation allows for appli‐ cation settings that vary based on the intended usage. A useful example would be restricting access, or allowing for a longer request time-out for the administration section of WordPress.

Unit does not serve static content, of which WordPress has a lot. To serve this content, the NGINX web server is needed. In order to provide a single endpoint for both the static and dynamic content, NGINX is also configured to proxy to the applications. The pro‐ vided configuration hosts a web server on port 80. When a request is made to the web server, NGINX will check the filesystem for a static file matching the URL. If the file is not found, the request is proxied to the wp-index Unit listener (unless the URL ends with .php, in which case the request will be proxied to the wp-direct Unit listener).

#### <span id="page-36-0"></span>**Additional Resources**

[WordPress How To](http://bit.ly/2IICgz7)

## **Django**

#### **Problem**

You have a Python Django application you want to serve with NGINX Unit.

#### **Solution**

Prepare your existing project or [create a new one](http://bit.ly/2Dxresg). In this example, the source code will be placed in */var/project/*. Start by ensuring that the correct file permissions are set:

sudo chown -R app-user:app-user /var/project/

Detailing the directory structure of the example is important, because Unit needs to know how to import the WSGI module in order to run the application. Thus the Unit application object values depend on the directory structure:

```
/var/project/
├── manage.py
  - app1/
   │ └── ...
 - app2/
   │ └── ...
└── project/
     ├── ...
     └── wsgi.py
```
Construct an NGINX Unit Python application object and associated listener. Name this file *django-unit.json*:

```
{
     "listeners": {
         "127.0.0.1:8080": {
             "pass": "applications/django_project"
         }
     },
     "applications": {
         "django_project": {
             "type": "python",
             "path": "/var/project/",
             "home": "/path/to/virtual-env/if/used/",
```

```
 "module": "project.wsgi",
              "user": "app-user"
         }
     }
}
```
Submit the *django-unit.json* file to the Unit control interface:

```
sudo curl -X PUT -d @django-unit.json \
        --unix-socket /var/run/control.unit.socket \
       http://localhost/config
```
Validate that the application is running by making a request to the server on port 8080:

curl http://localhost:8080

#### **Discussion**

In this recipe, a Django project is served with NGINX Unit. For Unit to be permitted to read the files, the correct file permissions need to be set. In the example, the files are owned by the system user that will be running the application.

This recipe shows the directory structure, not because it needs to be followed but because it shows how the module attribute of the Unit application object for Python applications is configured. The value of the module attribute is used to import the WSGI module, with standard Python import syntax, from the directory specified by the path attribute.

The Unit configuration specifies that this application is of type python. As the version of Python is not specified, the latest version is used. The path attribute specifies the path to the base directory of the application. If a virtual environment is being used, the optional home attribute can be set to the base directory of the virtual environment. Unit imports the WSGI object by use of the module attribute and runs the application as specified by the system user. The configuration then defines a listener object that instructs Unit to send incoming requests on the 127.0.0.1:8080 interface, to be directed to the django\_project application.

#### **Additional Resources**

[Django How To](http://bit.ly/2UHg8Xq)

## <span id="page-38-0"></span>**Express**

#### **Problem**

You have a Node.js application that utilizes the Express framework.

#### **Solution**

Set up your project and ensure that Node is [installed.](http://bit.ly/2vnJa4i)

To run Node applications in NGINX Unit, an NPM package is required. The version of the NPM package unit-http must match the version of NGINX Unit being used. It's wise to version-lock the Unit server and NPM package to avoid version conflicts. To build and install the NPM package, you will also need the development Unit package, which includes necessary header files. The develop‐ ment package was included in the installation process in [Chapter 2:](#page-10-0)

npm install unit-http

Unit will call the Node application's entry point as an executable. Add the following line to the beginning of the entry point file:

*#!/usr/bin/env node*

Make the entry point executable, and ensure that it's owned by the system user that will run the application. In the example, the entry point file is *index.js*, and the project directory is */var/app/*:

```
chown -R app-user /var/app/
chmod u+x index.js
```
To serve an Express application with Unit, the code needs to be slightly modified. The default Express HTTP server, ServerResponse, and IncomingMessage objects need to be replaced with objects from the default http package to the unit-http package. The following "Hello World!" example shows how to rewire the application:

```
#!/usr/bin/env node
const {
  createServer,
  IncomingMessage,
  ServerResponse,
} = \text{require('unit-http')}require('http').ServerResponse = ServerResponse
```

```
require('http').IncomingMessage = IncomingMessage
const express = require('express')
const app = express()
app.get('/', (req, res) => { res.set('X-Header-Example', 'Value')
  res.send('Hello, Unit!')
})
createServer(app).listen()
```
Construct the NGINX Unit application and listener objects for this project and name the file *express-unit.json*:

```
{
     "listeners": {
         "127.0.0.1:8080": {
              "pass": "applications/express_project"
         }
     },
     "applications": {
          "express_project": {
              "type": "external",
              "executable": "/var/app/index.js",
              "user": "app-user"
         }
     }
}
```
Submit the *express-unit.json* file to the Unit control interface:

```
sudo curl -X PUT -d @express-unit.json \
        --unix-socket /var/run/control.unit.socket \
       http://localhost/config
```
Validate that the application is running by making a request to the server on port 8080.

#### **Discussion**

In this recipe, the unit-http package is installed to the project, and its objects are used rather than the default http server objects. The entry point file is made executable and the correct file permissions are set on the project, so that Unit is able to read the modules and run the entry point. Lastly, the Unit application and listener objects are constructed and submitted to the Unit control API. The exe cutable attribute specifies the location of the entry point file. An optional application object attribute for external application types, named arguments, can be used if there are arguments that need to be passed to the executable.

#### **Additional Resources**

[Express How To](http://bit.ly/2VriBd9)

## <span id="page-42-0"></span>**CHAPTER 7 Ecosystem Integration**

## **Introduction**

Throughout this chapter you will learn about operational integra‐ tion as it pertains to NGINX Unit. Unit applications may need to be served via an NGINX proxy or load balancer, to which the configuration will be detailed. Also included are recipes that enable you to securely expose the Unit control interface through NGINX. Other topics include running Unit within a container and deploying appli‐ cation version upgrades through the control API.

#### **Reverse Proxying to Unit Applications through NGINX**

#### **Problem**

You need to serve an application running in NGINX Unit through a NGINX server acting as a reverse proxy or load balancer.

#### **Solution**

Configure an upstream block in the NGINX configuration made up of Unit servers:

```
upstream unit_backend {
     server 127.0.0.1:8080; # Local Reverse Proxy
     server 10.0.0.12:8080; # Remote Server Load Balance 
     server 10.0.1.12:8080; # Remote Server Load Balance 
}
```
Configure a server block within the NGINX configuration to proxy requests to the upstream server set:

```
server {
     # Typical NGINX server setup and security directives
     location / {
         # NGINX Proxy Settings
         proxy_pass http://unit_backend;
     }
}
```
#### **Discussion**

The NGINX web server and reverse proxy load balancer is a fully dynamic application gateway. It can be used as a web server, reverse proxy, load balancer, and more. For brevity, this recipe assumes that the NGINX server block has been configured with the necessary required and security-concerned directives.

In a reverse proxy situation, the NGINX server would be configured on the same physical or virtual machine as NGINX Unit. The upstream block would be configured with a server directive with a parameter specifying the same interface configured for the Unit listener object. In this example, the localhost 127.0.0.1 is used, in conjunction with the port 8080.

In a load balancing situation, the NGINX server would be configured with an upstream block that contains multiple remote server directives. The example provides two server directives specifying different remote NGINX Unit servers at IP addresses 10.0.0.12 and 10.0.1.12. Both of these Unit servers would be configured with lis‐ tener objects on port 8080 for the same application.

This example further demonstrates how a properly configured server block can receive connections and direct the request to the application defined by the upstream block. This is done by defining a location block and using the proxy pass directive with a param– eter that specifies the protocol and destination. In this example, the destination is the upstream server block, named unit\_backend.

Incoming connections to the NGINX server will be processed, and requests matching the configured server definition will be directed to the configuration within this server block. In this example, all configuration requests will be sent to the NGINX Unit server for <span id="page-44-0"></span>processing. The NGINX Unit server will return the request to the NGINX server, which will return the request to the client.

#### **Additional Resources**

[NGINX Integration](http://bit.ly/2XDCYkA)

## **Securely Serving the NGINX Unit Control API**

#### **Problem**

You would like to remotely and securely configure the Unit application server.

#### **Solution**

Configure a NGINX reverse proxy to the control interface Unix socket. Ensure that it is only available internally and that clientserver encryption is enforced.

```
server {
     # Configure SSL encryption
     server 443 ssl;
    ssl certificate /path/to/ssl/cert.pem;
     ssl_certificate_key /path/to/ssl/cert.key;
     # Configure SSL client certificate validation
     ssl_client_certificate /path/to/ca.pem;
     ssl_verify_client on;
     # Configure network ACLs
     #allow 1.2.3.4; # Uncomment and update with the IP addresses
                     # and networks of your administrative systems.
     deny all;
     # Configure HTTP Basic authentication
     auth_basic on;
    auth basic user file /path/to/htpasswd;
     location / {
         proxy_pass http://unix:/var/run/control.unit.sock;
     }
}
```
#### <span id="page-45-0"></span>**Discussion**

This recipe configures the NGINX reverse proxy server to serve the NGINX Unit control interface through an HTTPS connection. The NGINX server is configured to serve only on port 443 and to only accept encrypted connections. The SSL/TLS directives of the NGINX server must be configured to specify a given certificate and key for encryption. This configuration also requires the client to provide a certificate signed by the specified certificate authority as a means of authentication. For further security, the configuration denies all requests from any client IP that is not specified by the allow directive. The allow directive must be uncommented and configured to your internal IP or CIDR. Finally, a username and password must be specified via HTTP basic auth. The auth\_basic\_user\_file directive defines a file that contains user‐ names and hashed passwords of authorized users.

Once all security measures are met, NGINX will proxy the request to the NGINX Unit control interface. By default, the Unit control interface listens on a Unix socket. The system user running NGINX must have permission to read and write to this Unix socket file.

#### **Additional Resources**

[NGINX Integration](http://bit.ly/2XDCYkA)

## **Containerized Environment**

#### **Problem**

You would like to use NGINX Unit as a middleware server in a con‐ tainerized environment.

#### **Solution**

Build a unit configuration file at the base of the project. Name the file *unit-conf.json*:

```
{
     "listeners": {
         "*:8080": {
             "pass": "applications/php_project"
 }
     },
     "applications": {
```

```
 "php_project": {
             "type": "php",
             "processes": 1,
             "root": "/var/app",
             "index": "index.php"
         }
     }
}
```
Use the Official NGINX Unit Docker Image as the base. Create a Dockerfile with the following:

```
FROM nginx/unit
ADD / /var/app/
ADD /unit-conf.json /var/lib/unit/conf.json
```
Build the Dockerfile into an image:

```
docker build -t unit-example .
```
Run the Docker image and expose the listener through the Docker proxy for testing. The following example uses the Docker -p flag to configure a proxy, exposing port 8080 proxied to port 8080. As a reminder, the port number before the : is the port exposed on the local machine:

docker run -p 8080:8080 unit-example

Make a request to the exposed Docker proxy to validate:

curl localhost:8080

#### **Discussion**

This recipe demonstrates the basics of using NGINX Unit as a mid‐ dleware server for dockerized applications. A Unit configuration file is created for the application. A Dockerfile is then crafted, based on the Official NGINX Unit Docker Image. Within the Dockerfile, the application code is added to the image. The configuration file is then added to the image in the location of the Unit state file. This ensures that Unit will start with the application and listener objects config‐ ured.

The Dockerfile is then built, rendering an image tagged unitexample. The Docker image is then run with the proxy flag to expose the listener to the host. Once running, the Docker container is validated.

<span id="page-47-0"></span>Furthermore, with Docker you are able to mount volumes with the -v flag. By doing so you are able to expose the host's filesystem. If the control interface is overridden via the CMD directive in the Dock‐ erfile, and exposed by the Docker proxy, remote reconfiguration of the Unit container is enabled. In this configuration it is possible to add applications that exist on the host's filesystem and to reconfigure Unit listeners to serve these applications remotely through the control API. This technique may be helpful for local development environments.

#### **Additional Resources**

[Unit in Docker](http://bit.ly/2UGUrXw)

## **Deployments**

#### **Problem**

You need to deploy a new version of an application without down‐ time.

#### **Solution**

{

Utilize NGINX Unit's API to switch between application versions through an API call. This recipe will use a directory structure laid out in the following way:

```
/var/app/
  ├── version-1
    │ ├── index.php
    │ └── ...
  └── version-2
      ├── index.php
      - ...
```
The current state of the Unit configuration is as such:

```
 "listeners": {
     "*:8080": {
         "pass": "applications/php_project_version_1"
     }
 },
 "applications": {
     "php_project_version_1": {
        "type": "php",
        "processes": 2,
```

```
 "root": "/var/app/version-1",
             "index": "index.php"
         }
     }
}
```
Create another file named *php-v2.json* file with the following JSON:

```
{
      "type": "php",
      "processes": 2,
      "root": "/var/app/version-2",
      "index": "index.php"
}
```
Make an API call to the control interface. Provide the *php-v2.json* as the JSON body. Use the RESTful syntax to name the Unit application php\_project\_version\_2:

```
sudo curl -X PUT -d @php-v2.json \
       --unix-socket /var/run/control.unit.sock \
      http://localhost/config/applications/php_project_version_2
```
Make the following request to the Unit control interface to validate that both applications are configured:

```
sudo curl --unix-socket /var/run/control.unit.sock \
       http://localhost/config
{
        "listeners": {
                 "*:8080": {
                         "pass": "applications/php_project_version_1"
 }
       },
        "applications": {
                 "php_project_version_1": {
                         "type": "php",
                         "processes": 2,
                         "root": "/var/app/version-1",
                         "index": "index.php"
                },
                 "php_project_version_2": {
                         "type": "php",
                         "processes": 2,
                         "root": "/var/app/version-2",
                         "index": "index.php"
 }
       }
}
```
Make a request to the control interface with the following command, instructing Unit to switch the listener \*:8080 to point to the php\_project\_version\_2 application:

```
sudo curl -X PUT -d '"php_project_version_2"' \
       --unix-socket /var/run/control.unit.sock \
       'http://localhost/config/listeners/*:8080/application'
```
Make the following request to the Unit control interface to validate that the listener has been reconfigured to direct requests to the php\_project\_version\_2 application:

```
sudo curl --unix-socket /var/run/control.unit.sock \
       http://localhost/config
{
     "listeners": {
         "*:8080": {
             "pass": "applications/php_project_version_2"
         }
     },
     "applications": {
         "php_project_version_1": {
              "type": "php",
             "processes": 2,
             "root": "/var/app/version-1",
             "index": "index.php"
         },
         "php_project_version_2": {
              "type": "php",
             "processes": 2,
              "root": "/var/app/version-2",
             "index": "index.php"
         }
     }
}
```
Make a request to the control interface to remove the php\_project\_version\_1 application:

```
sudo curl -X DELETE \
       --unix-socket /var/run/control.unit.sock \
       http://localhost/config/applications/php_project_version_1
```
#### **Discussion**

This recipe demonstrates the deployment of a new version of an application. The example starts from a pre-configured state, with a single application version being served on port 8080. NGINX Unit is

then configured to start another application of a new version. Both versions run in parallel as separate process sets. Unit is then instructed to route incoming requests to the new application version. Finally, the older application version is removed, and the processes that served that application are removed.

#### **About the Author**

**Derek DeJonghe** has had a lifelong passion for technology. His background and experience in web development, system adminis‐ tration, and networking give him a well-rounded understanding of modern web architecture. Derek currently manages a cloud consult‐ ing firm specializing in cloud native application development, as well as Infrastructure, configuration, and CI/CD pipelines as code. A focus of Derek's work has been on moving the pets versus cattle analogy from single servers to entire environments, enabling teams to build and destroy environments at will for integration testing. With a proven track record for resilient cloud architecture, Derek helps RightBrain Networks be one of the strongest cloud consulting agencies and managed service providers in partnership with AWS today.